昨天晚上,壹拓网接到一个需求,有一个客户用的是用友U8,他之前用的是VNC ,但是感觉不稳定,说到用友软件的异地访问,那么我们一般都建议用天联高级版 来发布。

我们帮客户设置好后,然后在客户端输入访问地址,用户名和密码,是可以登录用 友U8了,如图:

## **智行理财网** 用友u8无数量但有金额(用友u8界面不出现菜单)

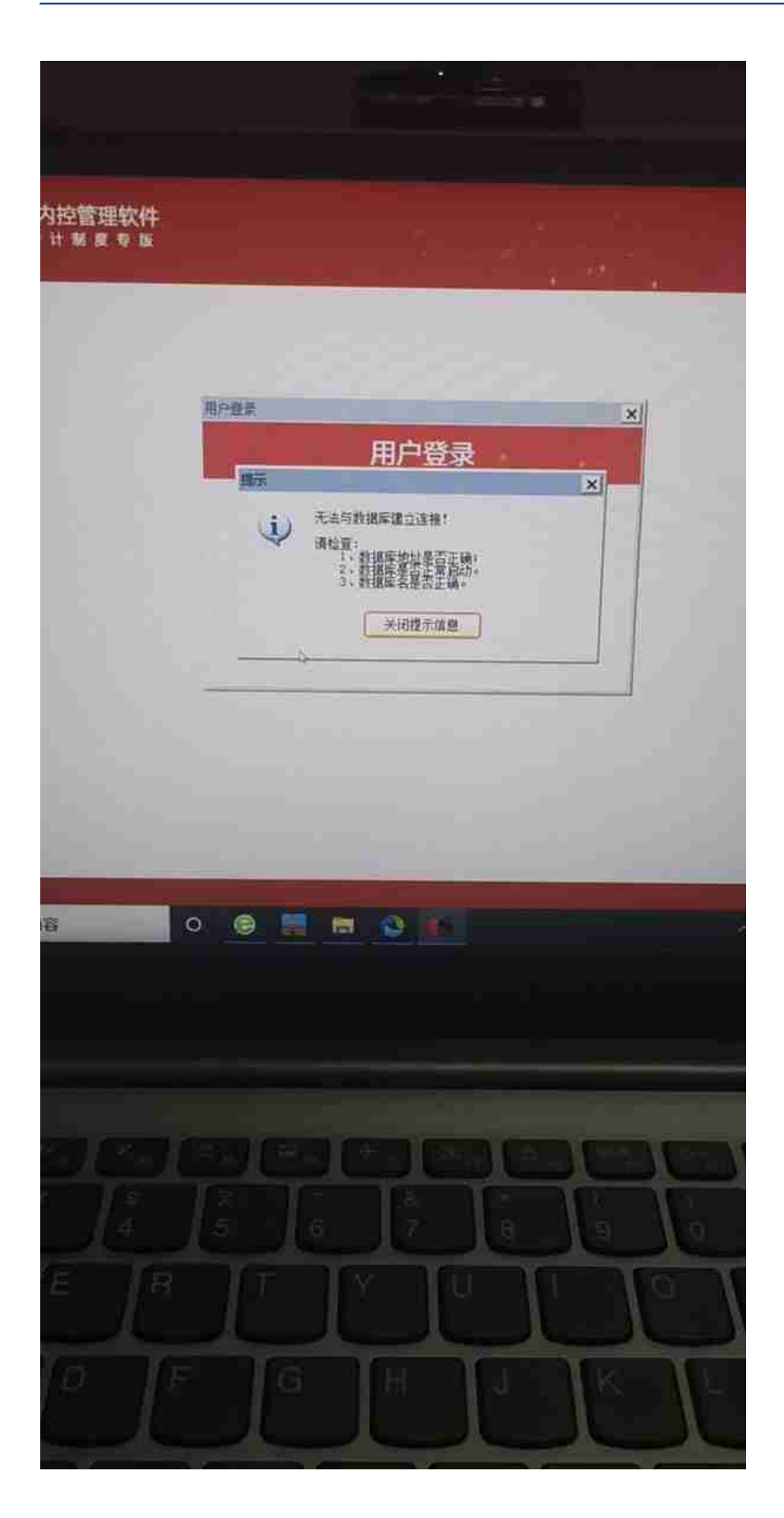

然后我们在客户天联高级版服务器上做了测试,在天联高级版服务器上访问U8是正 常的,正常来说,天高的设置、发布都没有问题,天高的原理也是远程调用U8,服 务器正常,那么客户端应该是正常的。排除了服务器的问题后,我们自己在客户端 登录,的确重现了客户反馈的问题,于是我们继续排查,我们看到了U8有一个选项 界面,如图:

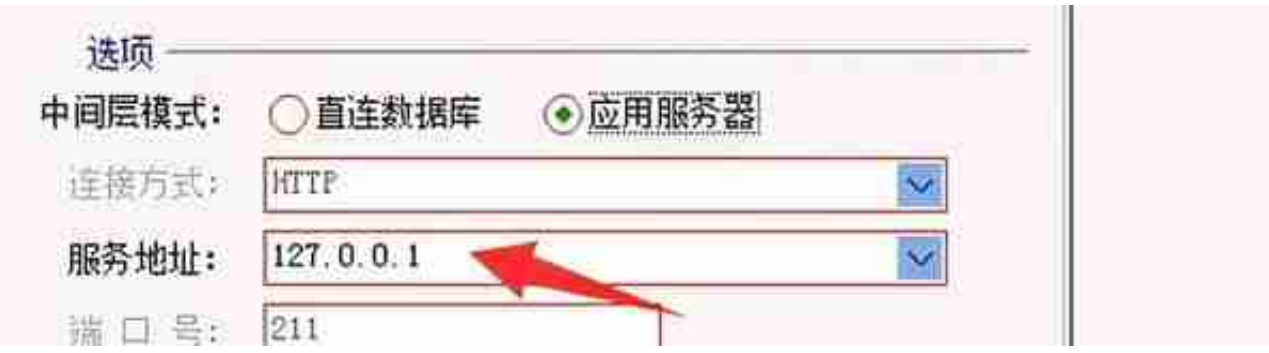

于是我们把这里的地址调整和天高服务器一致,然后就可以成功登陆了,这个问题 的产生是因为U8默认的配置对应的是天高服务器的管理员账号,我们通过让天高的 用户绑定系统管理员用户也可以解决这个问题,如图:

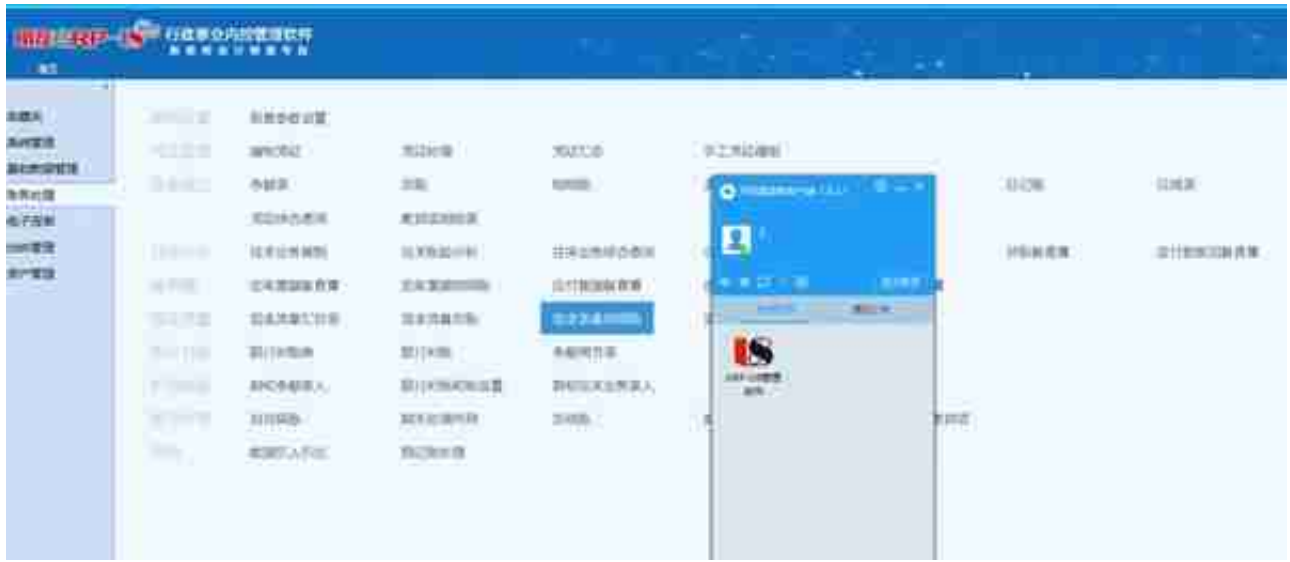

至此,天高访问用友U8的问题就解决了,希望这些思路可以帮到大家!